# Check my system lab

How is your computer performing? In this lab, you will learn how to check and evaluate the major system components: CPU, storage, RAM, etc.

This lab can be completed on any Windows computer. If you are using your personal computer, that's great, because it will give you a change to evaluate your own system.

#### 1. Storage

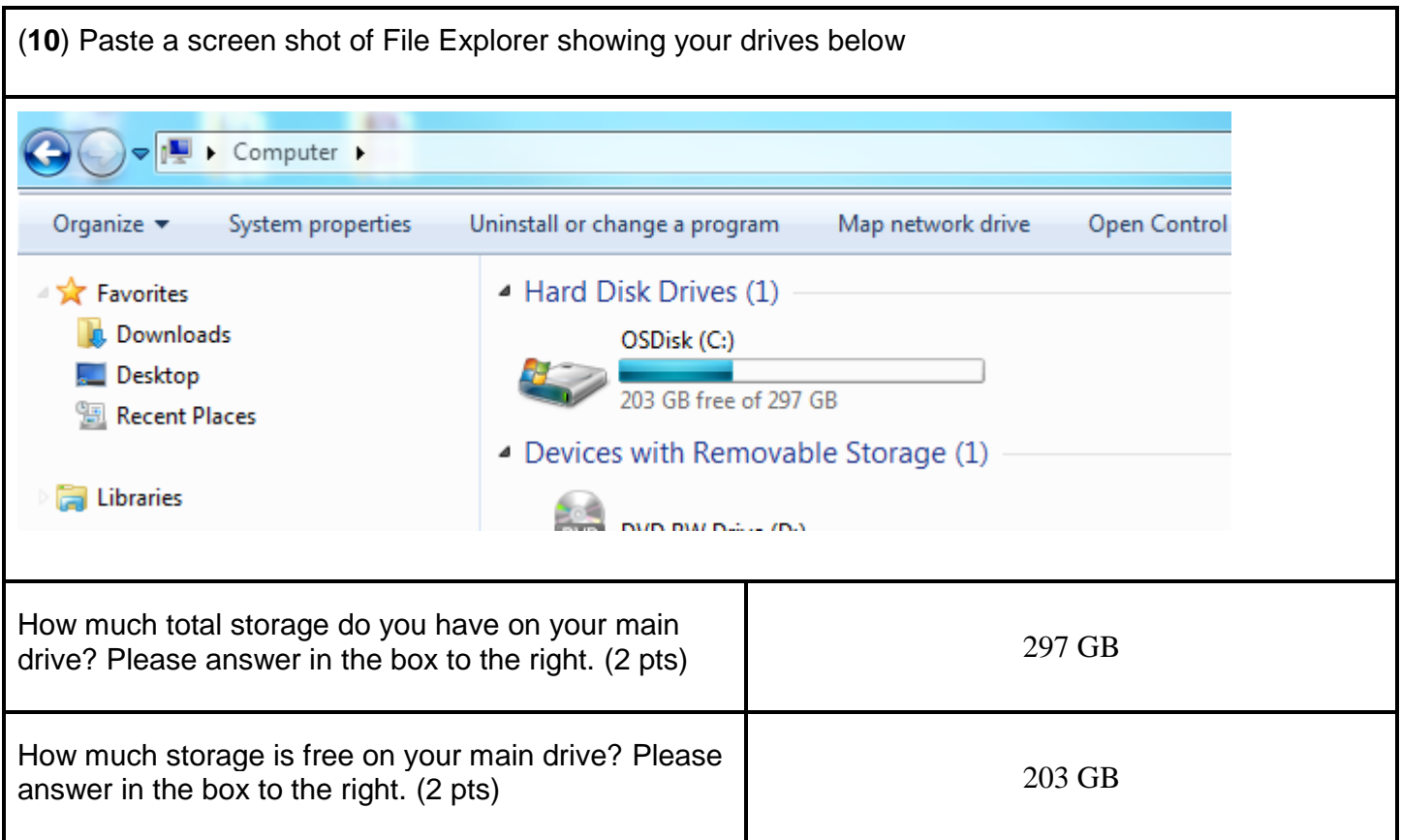

Note: if you intend to create a virtual machine, you will need at least 30 GB free, preferably 50 GB. Operating systems are large installs, and will be taking up about 20 GB of the space on your drive.

Also note: Upgrading your storage is the easiest upgrade to make to your machine. You can always purchase external drives, or offload files to the cloud.

#### 2. System information

(**10**) Paste a screen shot of System window below

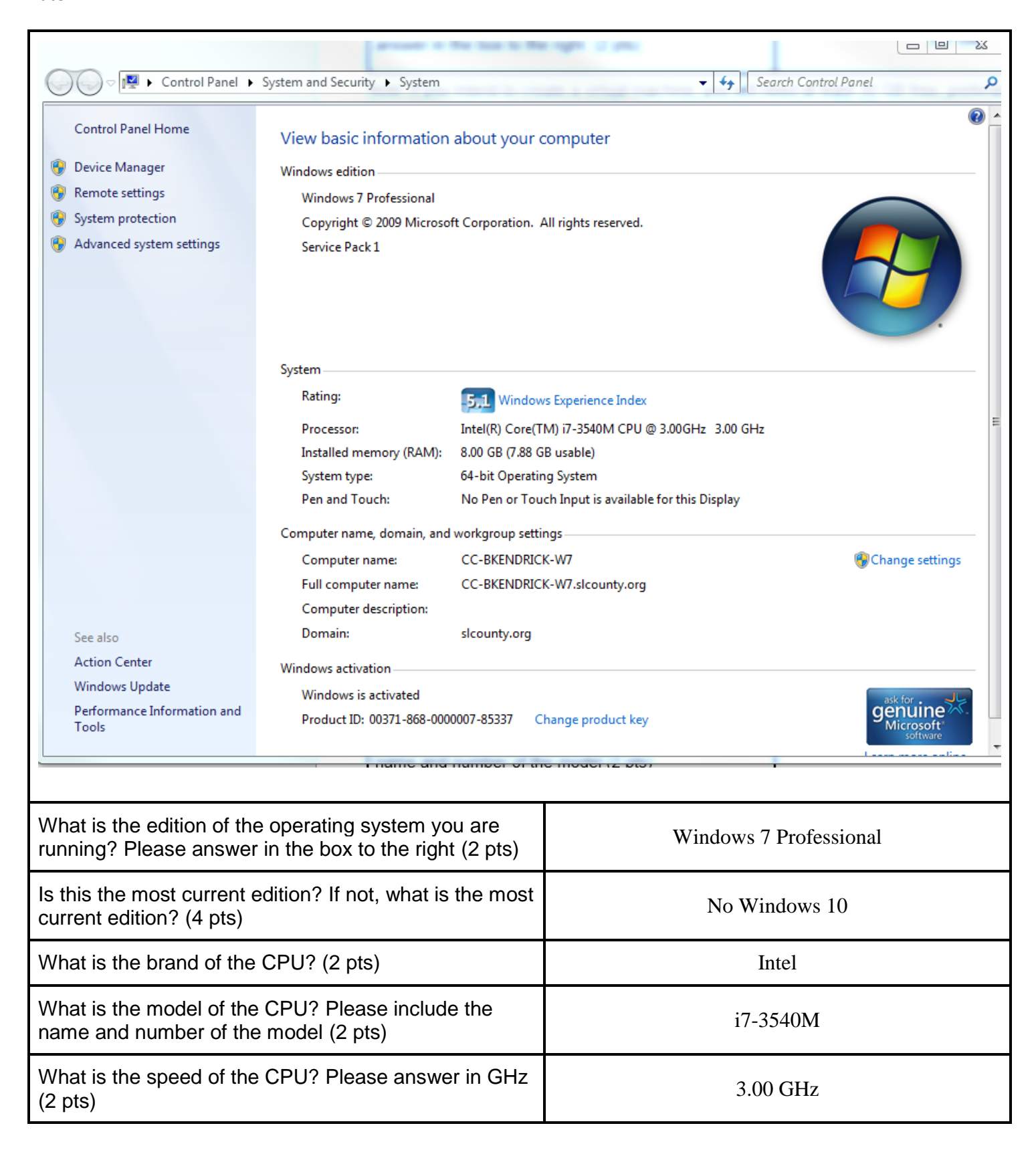

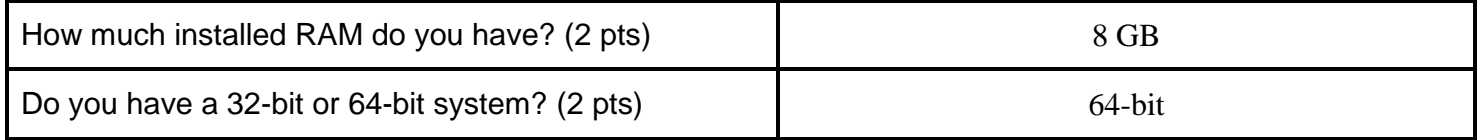

## 3. Check CPU performance

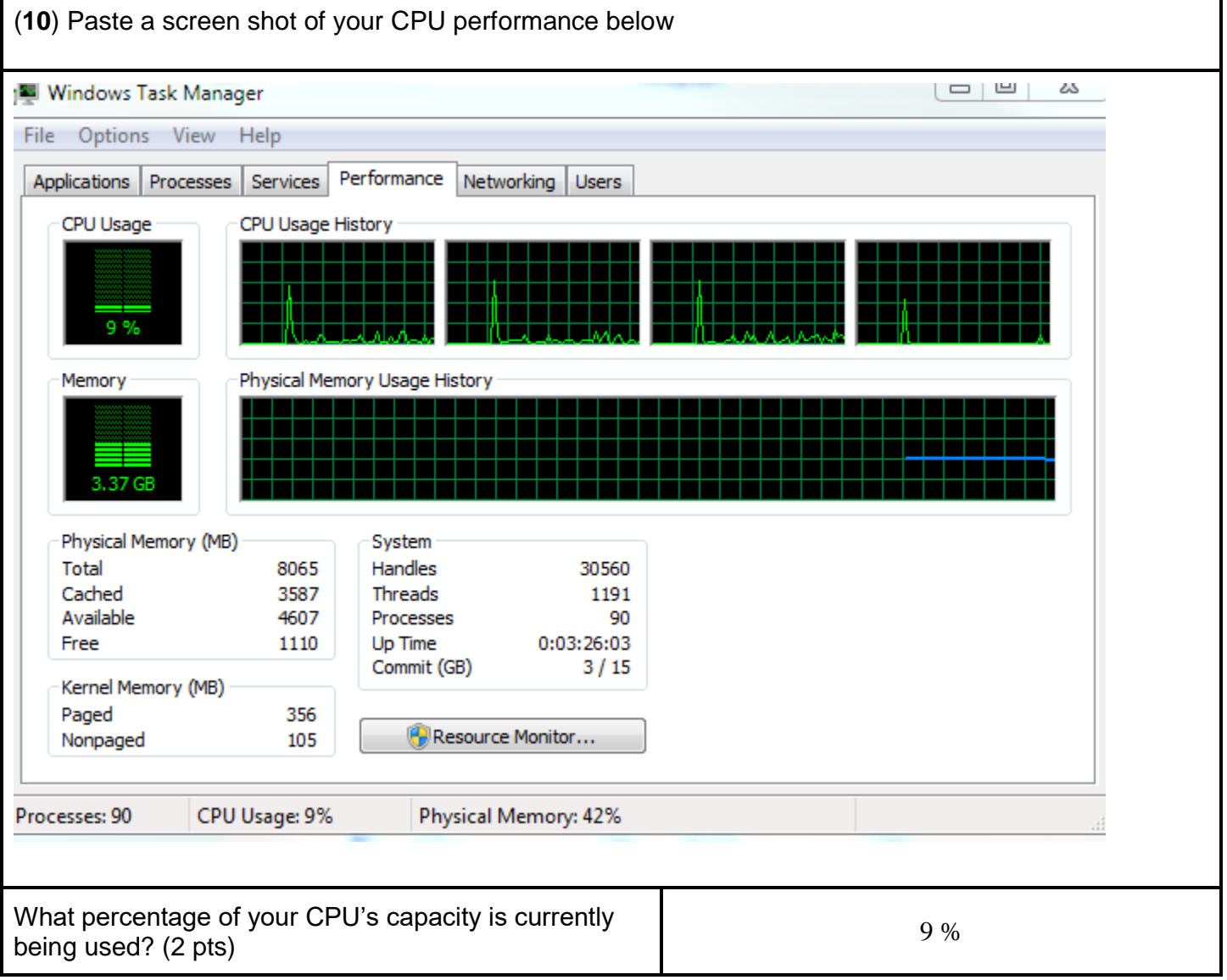

## 4. Memory performance

(**10**) Paste a screen shot of your RAM performance from the Task Manager window below.

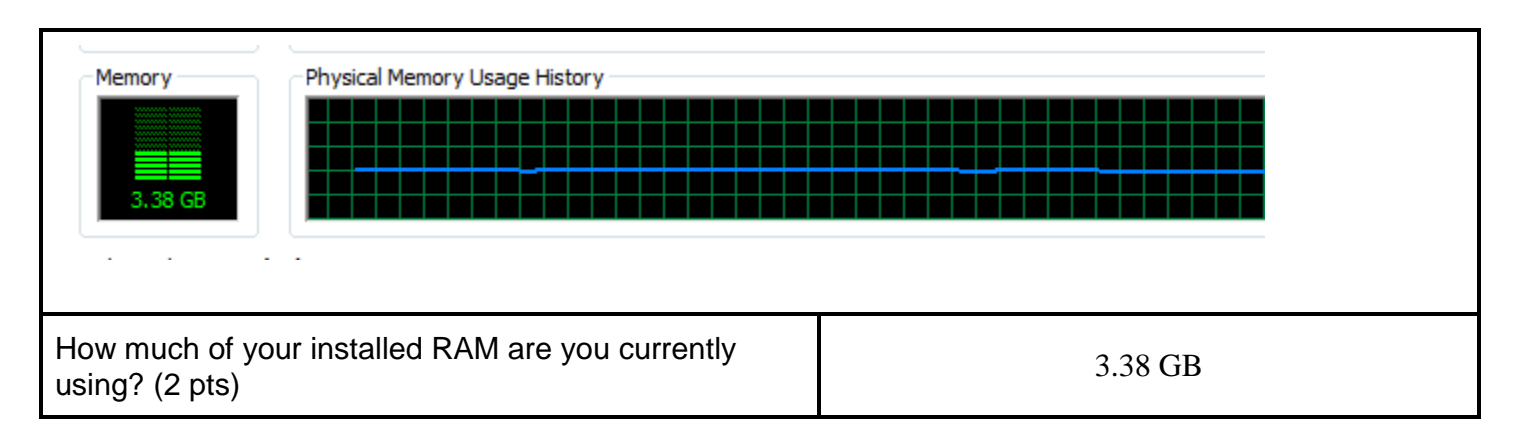

## 5. Virtual memory

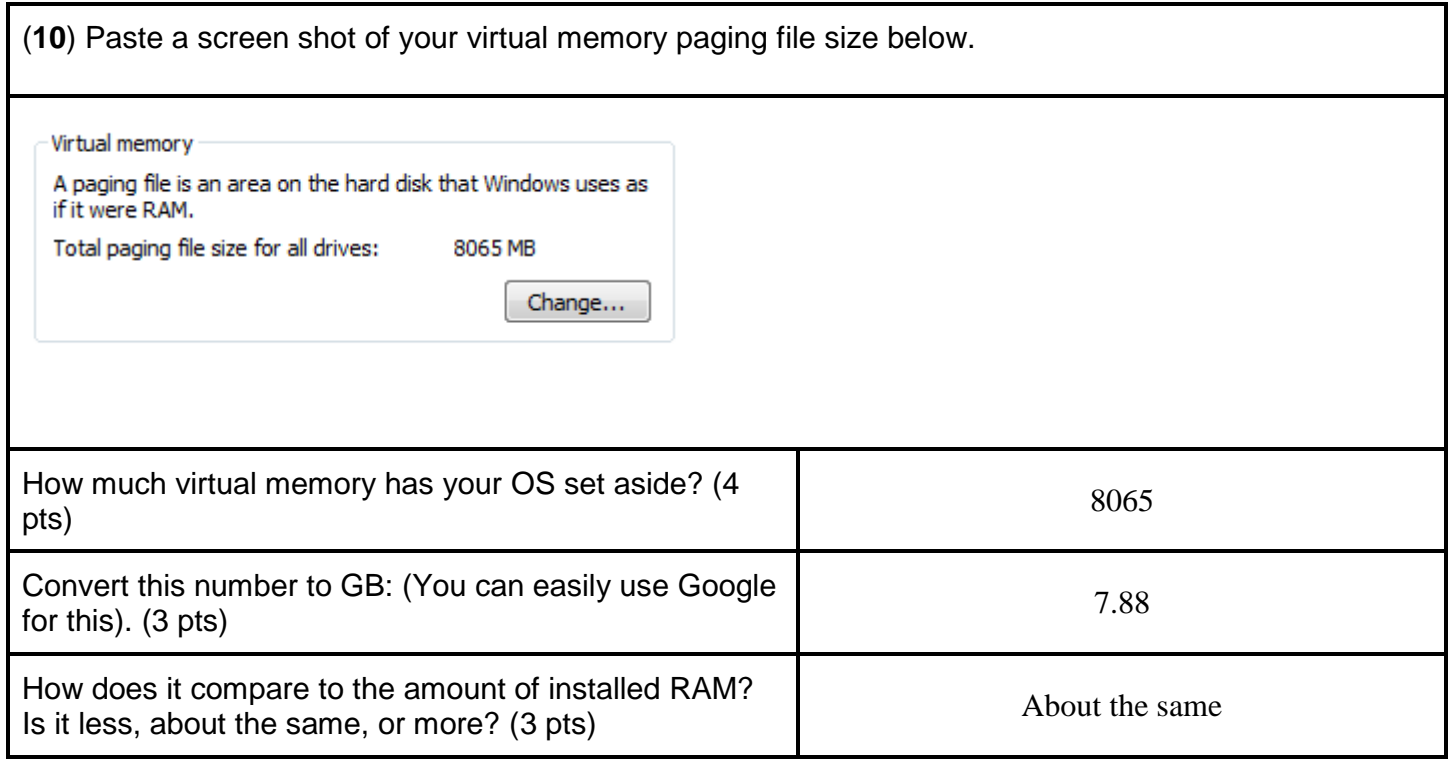

Note: A rule of thumb for the size of paging file is that it may be 1.5 to 2 times as big as your installed RAM.

### 6. Summary and evaluation

What is your judgment? How does your system seem to be performing? Is there anything about your system you think should be improved? Please think through the exercise, decide, and explain in 2-3 sentences. (6 pts)

System is performing well. Paging file size should be increased according to the rule of thumb.

Save and submit this file to Canvas with the file name is2010\_systemcheck\_windows\_ firstnamelastname. Please replace firstnamelastname with your actual first and last name.